## **Programming tool EKA 200 KoolKey**

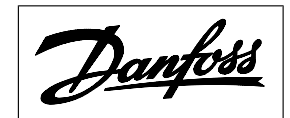

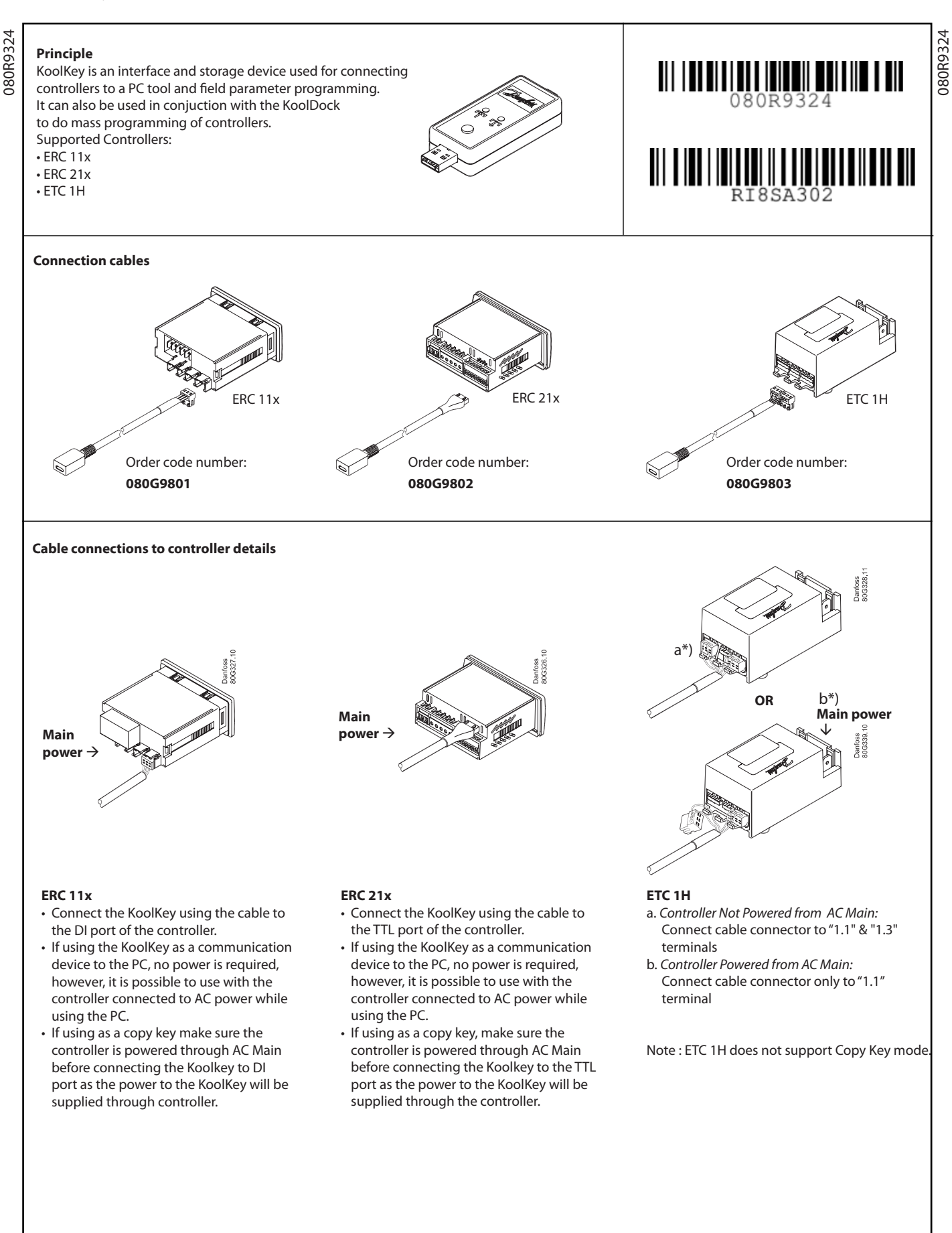

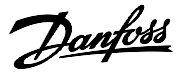

## **Copy Key Function:**

Copy Key mode is used for transferring the parameter file from copy key to controller and vice versa

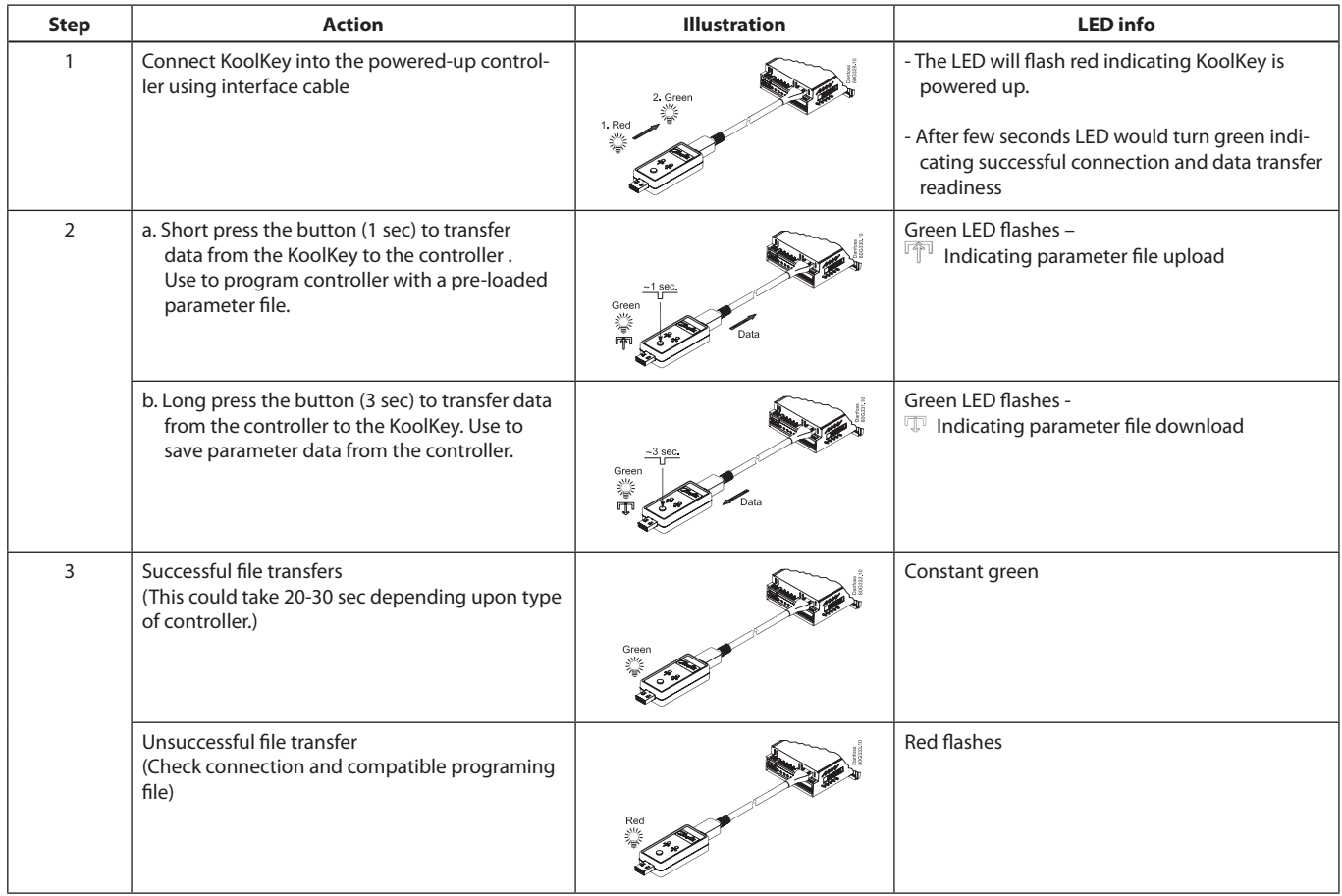

Note: While downloading parameter file from ERC 21x controller in copy key mode, please ensure a ".erc" file of same controller part number is already saved in the KoolKey. You can create a file using KoolProg and save it in KoolKey before using it as a Copy key.

Do not leave the cable hanging when connected to live controller.

## **Gateway Function:**

Gateway mode support following functions through KoolProg (PC Tool):

- Set Parameters view and edit controller setting
- Copy to Controller Parameter file programing
- Service and test Monitor real time operations of the controllers

Gateway mode connections:

• Connect the koolKey to USB port of PC

• Connect the controller to KoolKey using KoolKey cable

(Refer KoolProg user manual for detailed instructions)

Do not leave the cable hanging when connected to live controller.

## **Mass Programing Function:**

Programing parameters file to multiple controller using KoolDock.

- Programing Steps: • Power up KoolDock
- Insert koolKey with required parameter file.
- Program the controllers

(Refer KoolDock instruction sheet for detailed instructions)

Parameter File naming format and extension type:

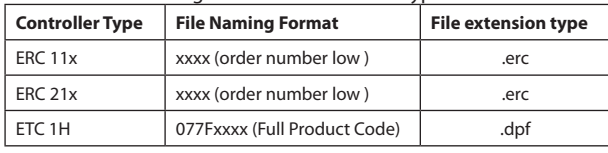

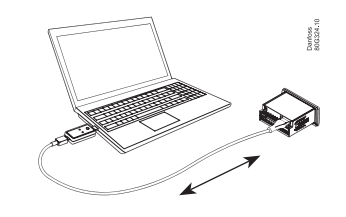

Note: It is advised to not use KoolKey directly for mass programming of controllers. Always use Docking station for mass programming in the production.

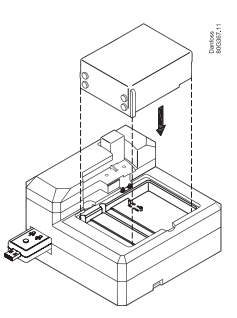